# **26.04.** How to remove stock lines that have '0' available

Occasionally users will come across stock lines in mSupply that cannot be removed easily. It almost like you have stock but you cannot carry our stock take or inventory adjustment to reduce the stock level to zero.

Below are two examples :

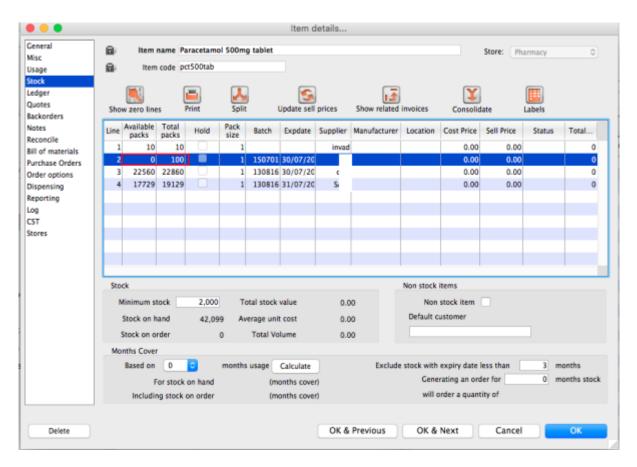

Above we have Paracetamol 500mg where for the highlighted batch (red square) we have a total of 100 but available is 0. This means that 100 in stock but all of this has be reserved for a customer.

Below is another example :

| eral<br>c<br>ge        | _                    |                                    | noxycillin<br>xxy250ca |            | Capsule   | 5           |                                            |              |            |               | Store: Pha | rmacy  | 0     |  |  |
|------------------------|----------------------|------------------------------------|------------------------|------------|-----------|-------------|--------------------------------------------|--------------|------------|---------------|------------|--------|-------|--|--|
| ger<br>otes<br>korders | Show zero line       |                                    | rint                   | L<br>Split | )         | Jpdate sell | prices                                     | Show related | invoices   | Consolid      | late I     | abels  |       |  |  |
| es                     | Line Available packs | Total<br>packs                     | Hold                   | Pack       | Batch     | Expdate     | Supplier                                   | Manufacturer | Location   | Cost Price    | Sell Price | Status | Total |  |  |
| oncile<br>of materials | 1 42                 | 92                                 |                        | 1          | KM3665    | 30/09/20    |                                            |              |            | 0.05          | 0.03       |        | 0     |  |  |
| hase Orders            |                      | _                                  |                        |            |           |             |                                            |              |            |               |            |        |       |  |  |
| options                |                      |                                    |                        |            |           |             |                                            |              |            |               |            |        |       |  |  |
| insing                 |                      |                                    |                        |            |           |             |                                            |              |            |               |            |        |       |  |  |
| rting                  |                      | _                                  |                        | _          |           |             |                                            |              |            |               |            |        |       |  |  |
|                        |                      |                                    |                        |            |           |             |                                            |              |            |               |            |        |       |  |  |
| s                      |                      |                                    |                        |            |           |             |                                            |              |            |               |            |        |       |  |  |
|                        |                      | _                                  |                        | _          |           |             |                                            |              |            |               |            |        |       |  |  |
|                        |                      |                                    |                        |            |           |             |                                            |              |            |               |            |        |       |  |  |
|                        | Stock                |                                    |                        |            |           |             |                                            |              | Non stock  | items         |            |        |       |  |  |
|                        | Minimum st           | lock                               | 5000                   | То         | tal stock | value       | 4.6                                        | 0            | Non        | stock item    | n 🗌        |        |       |  |  |
|                        | Stock on h           | Stock on hand 92 Average unit cost |                        |            |           |             |                                            |              | Default o  | ustomer       |            |        |       |  |  |
|                        | Stock on o           | -                                  | -                      | 0          | Total Vo  |             | 0.0                                        | -            |            |               |            |        |       |  |  |
|                        | Months Cover         |                                    |                        | 0          | TOTAL VO  | iume        | 0.0                                        | 0            |            |               |            |        |       |  |  |
|                        | Based on             | 0                                  | 0                      | months     | usage     | Calculate   |                                            | Exclude      | stock with | expiry date   | less than  | 3 m    | onths |  |  |
|                        | F                    | or stock o                         | on hand                |            | (m        | onths cover | er) Cenerating an order for 0 months stock |              |            |               |            |        |       |  |  |
|                        | Includin             | ng stock o                         | n order                |            | (m        | onths cover | )                                          |              | will o     | order a quant | tity of    |        |       |  |  |
|                        |                      |                                    |                        |            |           |             |                                            |              |            |               |            |        |       |  |  |
| Delete                 |                      |                                    |                        |            |           |             |                                            | Previous     | OK &       |               | Cancel     |        | ОК    |  |  |

For Amoxycillin 250mg we have 92 in total and 42 available. This means that we have 92 - 42 = 50 reserved for customers.

### Handling reserved stock

Customer invoices that are of status "nw" or "sg" will end up reserving stock. This theoretically means that you have the stock but it cannot be used as it has been reserved by the invoices.

You as a manager will be required to view the "nw" and "sg" invoices and decide if they are still valid or not. If the invoices are valid then you should **"confirm"** them if not they can be deleted.

So search for customer or prescription that are of "nw" status. Follow the image below. Do customer > Show invoices... or patient > Show Prescriptions...

|        | Find transaction                 |
|--------|----------------------------------|
|        | 15 most recent transactions, or: |
| status | ᅌ equals ᅌ nwl                   |
|        | Complex Find Cancel Find         |

2025/08/12 22:06

Search for "Status" equal to "nw" as above. If the "nw" invoices exist, then you will be shown a list. Double click to review. Delete if the invoice is not valid otherwise **"Confirm"**.

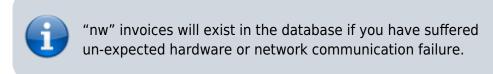

Now repeat similar for "sg" type invoices :

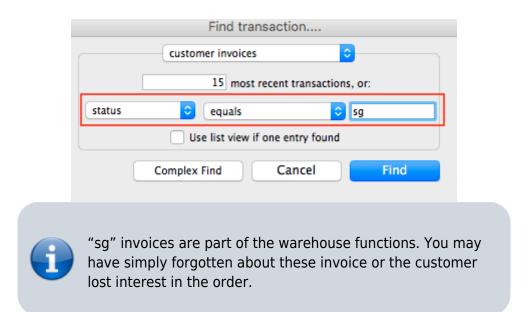

Your search for "nw" or "sg" invoice may result is the list below.

| • •           |         |          |       |          |      |        | Tr         | ansactions | list    |       |           |                |                 |          |
|---------------|---------|----------|-------|----------|------|--------|------------|------------|---------|-------|-----------|----------------|-----------------|----------|
|               | Sum     | Order by | Print | Finalize |      | licate | Cancel     | Filters    | Customi |       |           | T 10 MYO8      |                 |          |
| Types         |         |          | Name  |          | Type | St.    | Entered    | Confirmed  | Invnum  | Total | Their ref | PS printed dt. | Comment         | Exp bich |
| Customer In   | volces  | NUR      |       | YES      | ci   | sg     | 02/12/2015 |            | 129747  | 0     |           |                |                 |          |
| Supplier Invo |         | NAN      |       | TRE      | ci   | sg     | 07/01/2016 |            | 131104  | 40    |           |                |                 |          |
| Inventory ad  |         | NUR      |       | vts      | ci   | sg     | 20/05/2016 |            | 138199  | 0.2   |           |                |                 |          |
|               | -       | NUR      |       | nts      | ci   | 59     | 14/06/2016 |            | 139327  | 0     |           |                |                 |          |
| Supplier cred |         | OUT      |       | т        | ci   | 19     | 12/09/2016 |            | 143994  | 0     |           |                |                 |          |
| Customer co   | edits   | NUR      |       | nts.     | ci   | sg     | 23/08/2016 |            | 143002  | 15.3  |           |                |                 |          |
| Builds        |         | ER 2     |       |          | ci   | sg     | 12/09/2016 |            | 143996  | 6.56  |           |                |                 |          |
| Repacks       |         | NUR      |       | YES      | ci   | sg     | 03/10/2016 |            | 144847  | 6.72  |           |                |                 |          |
| Find          |         | NAN      |       | IE       | ci   | sg     | 05/10/2016 |            | 144848  | 0     |           | 05/10/2016     |                 |          |
| By date       |         | NUR      |       | vits     | ci   | 59     | 06/12/2016 |            | 147791  | 0     |           |                |                 |          |
| By Status     |         | OUT      |       | т        | ci   | 59     | 07/12/2016 |            | 147911  | 0     |           |                |                 |          |
| My transact   | inas    | NUR      |       | nts.     | ci   | sg     | 05/01/2017 |            | 148911  | 0     |           |                |                 |          |
| My custom     |         | NUR      |       | nts      | ci   | sg     | 09/01/2017 |            | 148992  | 0     |           |                |                 |          |
| My custom     | niters. | NUR      |       | YES      | ci   | sg     | 09/01/2017 |            | 149001  | 0     |           |                |                 |          |
|               |         | NUR      |       | YES      | ci   | sg     | 13/01/2017 |            | 149242  | 0     |           |                | Weekend Imprest |          |
|               |         | NUR      |       | vts      | ci   | 59     | 15/01/2017 |            | 149248  | 0     |           |                |                 |          |
|               |         | NUR      |       | vits     | ci   | 59     | 01/02/2017 |            | 150145  | 37,8  |           |                |                 |          |
|               |         |          |       |          |      |        |            |            |         |       |           |                |                 |          |
|               |         |          |       |          |      |        |            |            |         |       |           |                |                 |          |
|               |         |          |       |          |      |        |            |            |         |       |           |                |                 |          |
|               |         |          |       |          |      |        |            |            |         |       |           |                |                 |          |
|               |         |          |       |          |      |        |            |            |         |       |           |                |                 |          |
|               |         |          |       |          |      |        |            |            |         |       |           |                |                 |          |
|               |         |          |       |          |      |        |            |            |         |       |           |                |                 |          |
|               |         |          |       |          |      |        |            |            |         |       |           |                |                 |          |
|               |         |          |       |          |      |        |            |            |         |       |           |                |                 |          |
|               |         |          |       |          |      |        |            |            |         |       |           |                |                 |          |
| 1/17/155      | 873     |          |       |          |      |        |            |            |         |       |           |                |                 |          |

Note the highlighted "Status" column

Your job is now to review each invoice and to either **"confirm"** them or to delete them. Theses invoices may no longer be valid, you have to decide on this.

## **Confirming an invoice**

To confirm a customer invoice, open it and click on the **Confirm** button:

| Name ER            |                                   | Con        | firm date : | 00/00/00                       |             |            | Colour                                                                               | Blue               |
|--------------------|-----------------------------------|------------|-------------|--------------------------------|-------------|------------|--------------------------------------------------------------------------------------|--------------------|
| Their ref          | er2                               |            |             |                                |             | _          | Invoice : 143                                                                        |                    |
| Comment<br>ew line | Delete line(s)                    | Backor     |             | Imprest<br>Mistory<br>Batch Tr | ansport det | Confirm    | Entry date : 12/<br>Goods receive ID : 0<br>Status : sg<br>Entered by : '<br>Store : | 09/2016            |
| L Location         | Item Name                         | Quan       | Pack Size   | Batch                          | Exp date    | Call Drive | Bries exten                                                                          |                    |
| L Location         | Ibuprofen 400mg tablet            | Quan<br>50 |             | Batch                          | Exp date    | 0.00       | Price exten                                                                          | 0.00               |
| 2                  | Amoxycillin 125mg/5ml Susp        | 2          |             |                                |             | 1.53       |                                                                                      | 3.06               |
| 3                  | Cloxacillin 125MG/5ML             | 2          | 1           | none                           |             | 0.00       |                                                                                      | 0.00               |
| 4                  | Cloxacillin 250mg capsules        | 50         | 1           | 14184002                       | 30/04/20:   |            |                                                                                      | 2.00               |
| 6                  | Amoxycillin 250mg Capsules        | 50         |             |                                | 30/09/20:   | 0.03       |                                                                                      | 1.50               |
| 7                  | Paracetamol 500mg tablet          | 100        |             |                                | 30/07/20:   |            |                                                                                      | 0.00               |
| 8                  | Paracetamol 120mg/Sml elixir      | 4          | 1           |                                |             | 0.00       |                                                                                      | 0.00               |
| 9                  | Oral rehydration salts            | 30         | 1           |                                |             | 0.00       |                                                                                      | 0.00               |
| 10                 | Salbutamol 100mcg Inhaler         | 2          | 1           | none                           |             | 0.00       |                                                                                      | 0.00               |
| 11                 | Salbutamol 4mg tablet             | 50         | 1           |                                |             | 0.00       |                                                                                      | 0.00               |
| 12                 | Salbutamol Smg/ml Resp. Soln 20ml | 2          | 1           |                                |             | 0.00       |                                                                                      | 0.00               |
|                    |                                   |            |             |                                |             |            |                                                                                      |                    |
|                    | Other charge                      | s Item:    |             |                                |             | _          | Amount:                                                                              | 0.00               |
|                    | 2                                 |            |             |                                |             |            | Subtotal:                                                                            | 6.56               |
|                    |                                   |            |             |                                |             |            | 0 % tax:                                                                             | 0.00               |
|                    |                                   |            |             |                                |             |            | Total:                                                                               | 6.56               |
| fold<br>inalize    | Export batch: 0                   |            |             |                                |             | OK & N     | OK & Next                                                                            | 0 % tax:<br>Total: |

Note the status detail. This will show *cn* when the invoice is confirmed, not *nw* or *sg*. The **Confirm** button will not be shown if the invoice is already confirmed.

For prescriptions, you won't see the **Confirm** button because they are automatically confirmed when you close them by clicking on the **OK** button.

#### The result

Once all the "sg" and "nw" invoices are processed, then your stock figures should update and they shouldn't be any stock that has been held as reserve.

Below the images should speak for themselves. Please compare the image below with the ones above at the start of this topic.

5/6

#### Paracetamol 500mg :

|            |      |                       |          |           |         |           | Item o      | letails               |                                       |            |              |            |        |           |  |  |
|------------|------|-----------------------|----------|-----------|---------|-----------|-------------|-----------------------|---------------------------------------|------------|--------------|------------|--------|-----------|--|--|
| ral        |      | ltem                  | name F   | Paracetam | ol 500m | g tablet  |             |                       |                                       |            |              | Store: Pha | armacy | 0         |  |  |
| 2          |      | ltem                  | code p   | oct500tab |         |           |             |                       |                                       |            |              |            |        |           |  |  |
|            |      |                       |          |           |         |           |             |                       |                                       |            |              |            |        |           |  |  |
| er         |      |                       |          |           |         |           | - <b>S</b>  |                       | <b>1</b>                              |            | Y            |            |        |           |  |  |
| 25         | Show | w zero line           | s        | Print     | Split   | ,<br>     | Update sell | prices                | Show related                          | invoices   | Consolio     | late       | Labels |           |  |  |
| orders     |      | Available             | Total    | 1         | Pack    |           |             |                       |                                       |            |              |            |        |           |  |  |
| cile       | Line | packs                 | packs    | Hold      | size    | Batch     | Expdate     | Supplier              | Manufacturer                          | Location   | Cost Price   | Sell Price | Status | Total     |  |  |
| materials  | 1    | 10                    | 10       |           | 1       |           |             | in                    |                                       |            | 0.00         | 0.00       |        | 0         |  |  |
| ase Orders | 2    | 22560                 |          |           | 1       |           | 30/07/20    |                       |                                       |            | 0.00         | 0.00       |        | 0         |  |  |
| options    | 3    | 17729                 | 17729    | •         | 1       | 130816    | 31/07/20    | S                     |                                       |            | 0.00         | 0.00       |        | 0         |  |  |
| nsing      |      |                       |          |           |         |           |             |                       |                                       |            |              |            |        |           |  |  |
| ting       |      |                       |          |           |         |           |             |                       |                                       |            |              |            |        |           |  |  |
|            |      |                       |          |           |         |           |             |                       |                                       |            |              |            |        |           |  |  |
|            |      |                       |          |           |         |           |             |                       |                                       |            |              |            |        |           |  |  |
|            |      |                       |          |           |         |           |             |                       |                                       |            |              |            |        |           |  |  |
|            |      |                       |          |           |         |           |             |                       |                                       |            |              |            |        |           |  |  |
|            |      |                       |          |           |         |           |             |                       |                                       |            |              |            |        |           |  |  |
|            | Stor | Stock Non stock items |          |           |         |           |             |                       |                                       |            |              |            |        |           |  |  |
|            | M    | linimum st            | ock      | 2000      | То      | tal stock | value       | 0.0                   | 0                                     | Non        | stock item   | ock item   |        |           |  |  |
|            |      | Stock on h            | and      | 40.29     | ·       | erage uni | t cost      | 0.0                   | 0                                     | Default c  | ustomer      | tomer      |        |           |  |  |
|            |      |                       |          | 40,25     |         | -         |             | 0.00 Default customer |                                       |            |              |            |        |           |  |  |
|            |      | stock on o            |          |           | 0       | Total Vo  | iume        | 0.0                   | 0                                     |            |              |            |        |           |  |  |
|            | Moi  | nths Cover            |          | _         |         |           |             |                       |                                       |            |              |            |        |           |  |  |
|            |      | Based on              | 0        | ۵         | months  | usage     | Calculate   |                       | Exclude                               | stock with | expiry date  | less than  |        | onths     |  |  |
|            |      | F                     | or stocl | k on hand |         | (m        | onths cove  | r)                    | Generating an order for 0 months stor |            |              |            |        |           |  |  |
|            |      | Includir              | ng stock | on order  |         | (m        | onths cove  | r)                    |                                       | will o     | order a quan | tity of    |        |           |  |  |
|            |      |                       |          |           |         |           |             |                       |                                       |            |              |            |        |           |  |  |
| Delete     |      |                       |          |           |         |           |             | OK &                  | Previous                              | OK &       | Next         | Cancel     |        | ОК        |  |  |
| Derete     |      |                       |          |           |         |           |             | UNG                   | Trevious                              | UN Q       | HEAL         | cancer     |        | <u>UK</u> |  |  |

Amoxycillin 250mg :

| Last                                                          |                                                           |                                                  |
|---------------------------------------------------------------|-----------------------------------------------------------|--------------------------------------------------|
| update:<br>2020/06/10 faq:how to remove stock lines that have | _available https://docs.msupply.org.nz/faq:how_to_remove_ | stock lines that have 0 available?rev=1592557067 |
|                                                               |                                                           |                                                  |

| neral<br>sc                      |      |                    |                |             |              |            | Item d      | letails  |              |           |               |            |        |            |
|----------------------------------|------|--------------------|----------------|-------------|--------------|------------|-------------|----------|--------------|-----------|---------------|------------|--------|------------|
| 5C                               |      |                    |                | Amoxycillin |              | Capsule    | S           |          |              |           |               | Store: Pha | armacy | ٥          |
| age                              |      | ltem               | code           | amoxy250c   | ар           |            |             |          |              |           |               |            |        |            |
| ock<br>dger<br>iotes<br>ckorders | Sho  | w zero line        | s              | Print       | J<br>Split   | )          | Jpdate sell | prices   | Show related | invoices  | Consolic      | late       | Labels |            |
| otes                             | Line | Available<br>packs | Total<br>packs |             | Pack<br>size | Batch      | Expdate     | Supplier | Manufacturer | Location  | Cost Price    | Sell Price | Status | Total      |
| concile<br>I of materials        | 1    | 42                 | 4              | 0           | 1            | KM3665     | 30/09/20    |          |              |           | 0.05          | 0.03       |        | 0          |
| rchase Orders                    |      |                    |                |             |              |            |             |          |              |           |               |            |        |            |
| der options                      |      |                    |                |             |              |            |             |          |              |           |               |            |        |            |
| spensing                         |      |                    |                |             |              |            |             |          |              |           |               |            |        |            |
| porting                          |      |                    |                |             |              |            |             |          |              |           |               |            |        |            |
| 9                                |      |                    |                |             |              |            |             |          |              |           |               |            |        |            |
| т                                |      |                    |                |             |              |            |             |          |              |           |               |            |        |            |
| ores                             |      |                    |                |             |              |            |             |          |              |           |               |            |        |            |
|                                  |      |                    |                |             |              |            |             |          |              |           |               |            |        |            |
|                                  |      |                    |                |             |              |            |             |          |              |           |               |            |        |            |
|                                  | Sto  | ck                 |                |             |              |            |             |          |              | Non stock | items         |            |        |            |
|                                  | N    | Ainimum st         | ock            | 5000        | То           | tal stock  | value       | 2.1      | .0           | Non       | stock item    |            |        |            |
|                                  |      | Stock on h         | and            | 4           | 2 Av         | erage unit | cost        | 0.0      | E            | Default c | ustomer       |            |        |            |
|                                  |      | Stock on o         |                |             | 0            | Total Vo   |             | 0.0      | -            |           |               |            |        |            |
|                                  |      |                    |                |             | 0            | Total Vo   | lume        | 0.0      | 10           |           |               |            |        |            |
|                                  | Mo   | nths Cover         |                | _           |              | _          |             |          |              |           |               |            |        |            |
|                                  |      | Based on           | 0              | ٥           | months       | usage      | Calculate   |          | Exclude      |           | expiry date   |            |        | onths      |
|                                  |      | F                  | or stoo        | k on hand   |              | (mc        | onths cove  | r)       |              | Gene      | rating an oro | ler for    | 0 m    | onths stoc |
|                                  |      | Includin           | ng stoc        | k on order  |              | (m         | onths cove  | r)       |              | will c    | order a quant | tity of    |        |            |
|                                  |      |                    |                |             |              |            |             |          |              |           |               |            |        |            |
| Delete                           |      |                    |                |             |              |            |             | OK &     | Previous     | OK &      | Next          | Cancel     |        | ОК         |

Previous: 28.03. Why is my stock balance report showing negative? || Next: 28.05. What do I need to set up mSupply Mobile?

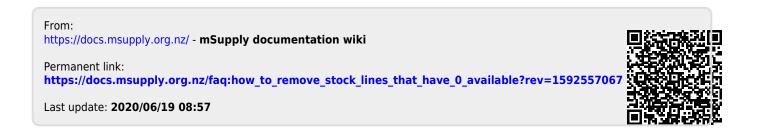